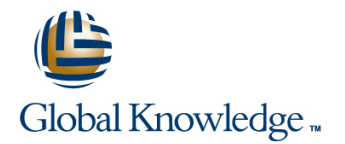

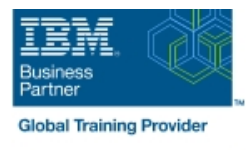

# **IBM Case Manager 5.2: Customize & Extend the Features**

## **Duración: 3 Días Código del Curso: F217G**

#### Temario:

This course explores different options for customizing and extending the features of IBM Case Manager including developing widgets. Learning Journeys or Training Paths that reference this course: IBM Case Manager 5.2IBM Case Manager 5.2 (Cloud, Local) – Role: DeveloperIBM Case Manager 5.2 (Cloud, Local) – Role: Solution Architect

### Dirigido a:

This intermediate course is for developers who are responsible for: Customizing and extending the IBM Case Manager features by developing widgets Building a customized user interface for IBM Case Manager

### Objetivos:

- **Customize the Case Manager Client User Interface Client Create catalog and widget definition JSON files**
- 
- **Associate a custom icon for a MIME type Build and register the widget package build and register the widget package**
- **Modify labels in the IBM Case Manager Client Test Test the custom widget Client Case Manager Client Test Test in Test the custom widget**
- 
- View the Microsoft Word documents in the FileNet Viewer Implement toolbar and menu for your widget
- 
- 
- **Customize the toolbar to implement actions Troubleshoot** Troubleshoot
- 
- **Use Scripts to Customize Case Manager Client**
- Use Script Adapter to customize the Case client
- Create a toolbar button to start a task
- Dynamically add a choice list to a case property
- Validate the data based on a step response
- Create a case custom workbench page
- Configure your system for the workbench page
- **Add a Script Adapter to filter In-baskets**
- Add a Script Adapter to filter cases
- **Develop Custom Widgets**
- Create an IBM Content Navigator plug-in project in Eclipse
- 
- **Customize the banner and the login page Implement a custom widget (Custom search)** Custom search)
	-
	-
- Create a Viewer Map for PDF files Create a Java project in Eclipse for a widget package
	-
- **Edit the existing help topics** Define widget properties, and add event handling for your widget
- Create a help plug-in Build and deploy the widget package with an EAR file
	-
- **Add a custom action as a menu item existing widgets package with new widgets (Custom case** Update an existing widgets package with new widgets (Custom case comment widget as an example)
	- **Uninstall a custom widget package in IBM Case Manager**
	- **Implement External Data Services (EDS)**
	- Check the sample EDS configuration
	- Change the field status dynamically for a property
	- Add an external choice list with EDS
	- Create dependent choice lists with EDS
	- **Implement case property validation**
	- **Prefill an initial value for a case property**
	- Set the case property field status as required
	- **Appendix: Steps to set up the sample External Data Service**

# Prerequisitos:

You should have:

- Intermediate level expertise in the following technologies:
- Java
- **Dojo**
- **JavaScript**
- **JSON**
- **HyperText Markup Language (HTML 5)**
- Cascading Style Sheets (CSS3)
- **Experience with Eclipse IDE for developing applications.**
- **Familiarity with deploying applications in WebSphere Application** Server.
- **Familiarity with Case Management concepts**
- Recommended prerequisite courses:
- **F215 IBM Case Manager 5.2 Introduction to Case Manager**
- **F212 IBM Case Manager 5.2: Build a Case Manager Solution**
- **F122 IBM Content Navigator 2.0.2: Plug-ins and External Data** Services

Contenido:

Customize the Case Manager Client User Develop Custom Widgets Appendix Interface line line

- Customize the Case Manager Client Developing case management Debugging and troubleshooting appearance applications and information and links applications applications and links and links and links and links
- Customize the Banner appearance Creating a custom page widget and
- Customize the login page actions package
- 
- Modify the labels in the Case Manager custom widget package
- Specify Viewers for File Types for plug-ins
- 
- Add custom help topics **package** package
- Creating a help plug-in Creating a help plug-in
- 

Use Scripts to Customize Case Manager Client development

- 
- **I**IBM Case Manager API toolkits **package**
- 
- **I**IBM Case Manager JavaScript API and registration
- 
- Script Adapter widget project
- 
- **IBM Case Manager classes and events for** widget adding tasks **Build and deploy a widget as an EAR file**
- Adding a choice list to a case property **Widget package structure**
- IBM Case Manager classes for adding a | Custom case comment widget choice list Update an existing widget package with
- Data Validation based on a step response have widgets
- Case custom workbench pages
- 
- Filter Search SA Script Adapter widget
- 
- 
- 
- 
- 
- $\Box$  Change Icons for the client Internal Internal IBM Content Navigator plug-in for the
	- Client Client Setting up the development environment
- **Notify Create registry files for the custom widget** Create registry files for the custom widget
	-
- Toolbar widgets **Page widget definition JSON file** 
	- IBM Case Manager custom page widget
	- Implementing a page widget
- IBM Case Manager Development Files used to implement a page widget
	- Architecture Contents in a custom page widget
- IBM Content Navigator APIs **Democratic Content Options for widget package deployment**
- Collaborative editing of objects Folder structure for the custom widget
- **Adding discretionary tasks IMPLEM IMPLEM Implement toolbar and menu for your** 
	-
	-
	-
	-

Filter In-basket SA - Script Adapter widget Implement External Data Services (EDS)

- $\blacksquare$  Tips for the labs and lab overview  $\blacksquare$  Case data from an external data source
	- Sample external data service
	- **Java code in the sample EDS service**
	- **External Data Configuration in the sample**

- **Example 20 Custom widget development overview Start and Stop System Components** 
	-
	-

# Más información:

Para más información o para reservar tu plaza llámanos al (34) 91 425 06 60

info.cursos@globalknowledge.es

[www.globalknowledge.com/es-es/](http://www.globalknowledge.com/es-es/)

Global Knowledge Network Spain, C/ Retama 7, 6ª planta, 28045 Madrid